UNIVERSIDAD LUTERANA SALVADOREÑA FACULTAD DE CIENCIAS DEL HOMBRE Y NATURALEZA LICENCIATURA EN CIENCIAS DE LA COMPUTACION

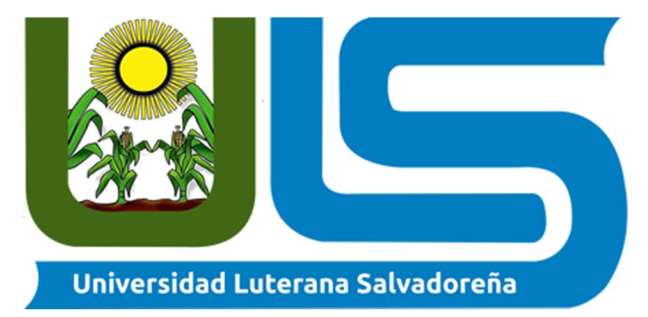

ASIGNATURA: REDES

FACILITADOR: IRWIN GUARDADO

TEMA:

ASISTENTE PERSONAL (MYCROFT)

PRESENTADO POR: EDGAR SAUL RODRIGUEZ RIVAS YOSELIN ANTONIETA RAMOS SANDOVAL SIFREDO SIMEON PEREZ RODRIGUEZ

SAN SALVADOR, EL SALVADOR, 06 DEJUNIO DE 2019

# <span id="page-1-0"></span>Contenido

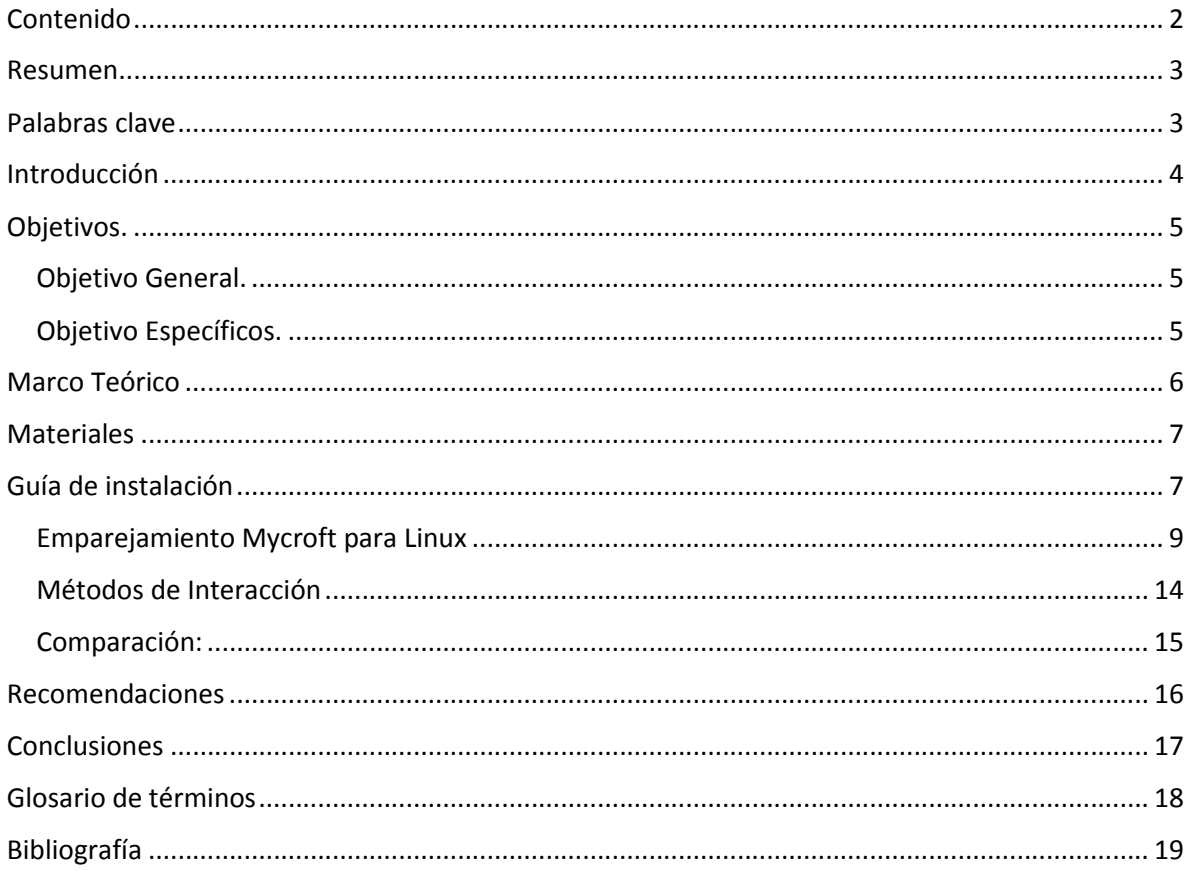

### <span id="page-2-0"></span>Resumen

La tecnología de manera natural está en constante actualización y es común que frecuentemente aparezcan nuevos productos o tecnología que mejoren los procesos actuales o los realicen de una forma más simplificada. Una de estas áreas tecnológicas es la relacionada a la de los asistentes personales, en donde cada vez estos aparecen en más dispositivos, programas siendo de estas formas más fácil de tener uno a la mano, sin embargo el interés de investigación está enfocado al asistente llamado Mycroft que ofrece versatilidad al poder ser instalado y usado en una Raspberry Pi, en Android y en Linux. Con el inconveniente que hasta el momento no ofrece soporte para Windows ni Mac.

Sin embargo esta investigación está enfocada principalmente en ofrecer una herramienta a los estudiantes de la materia Sistemas Operativos de Redes, que permita acercar este tipo de tecnología a los contenidos de estudio de la carrera que están relacionadas a la computación o de redes en general. . Es por esto que durante el desarrollo de esta investigación se evaluaran alternativas basadas en productos bajo licenciamiento libre que ofrezcan las mismas o mejores cualidades. Con esto se piensa automatizar muchas de las tareas que se realizan durante clases y con tareas ex-aulas.

Uno de los aspectos que se considerara para realizar una evaluación comparativa serán el rendimiento y los costos de implementación, porque a pesar que se mencionó la búsqueda de productos de licenciamiento libre, los aspectos de hardware a utilizar siempre son iguales cuando la instalación se realiza en Linux.

### <span id="page-2-1"></span>Palabras clave

- Mycroft
- Asistente personal
- **•** Habilidades
- Código abierto
- Adapt

### <span id="page-3-0"></span>Introducción

El proyecto es un asistente personal basado Mycroft. Este asistente se desarrollara en el sistema operativo Linux. Mycroft está programado en lenguaje python, y posee la licencia de apache 2.0.

La investigación fue realizada de manera exhaustiva, la cual consta de un manual para la instalación y requerimientos para la implementación del software también contiene una comparación entre dos asistentes personales y las ventajas de usarlos.

Mycroft es un asistente virtual y navegador de conocimientos de software libre y de código abierto para sistemas operativos basados en Linux que usa el lenguaje natural para recibir las órdenes a ejecutar esto hace que nuestro proyecto sea de mucha importancia. Se dice que es a nivel mundial, el primer asistente de IA de fuentes completamente abiertas.

Lo que hace que la computadora pueda interpretar nuestro lenguaje Adapt para convertir el lenguaje natural a estructuras de datos procesables por la computadora. Para síntesis de voz Mycroft usa Mimic, que se basa en el sistema Festival Lite.9 Mycroft está diseñado para ser modular, así los usuarios pueden cambiar sus componentes. Por ejemplo, speak puede ser usado en lugar de Mimic.

## <span id="page-4-0"></span>Objetivos.

## <span id="page-4-1"></span>Objetivo General.

Mostrar el correcto funcionamiento y la importancia de un asistente personal las características especiales que contiene mycroft.

### <span id="page-4-2"></span>Objetivo Específicos.

- Implementarlo de manera correcta y mostrar sus ventajas mostrando también sus avances a través de la historia
- Presentar toda su funcionalidad

## <span id="page-5-0"></span>Marco Teórico

Un asistente personal inteligente es un agente tipo software que puede realizar tareas u ofrecer servicios a un individuo. Estas tareas o servicios están basados en datos de entrada de usuario, reconocimiento de ubicación y la habilidad de acceder a información de una variedad de recursos en línea (como al clima o al tráfico, noticias, precios de acciones, horario del usuario, precios al por menor, etc).

Algunos ejemplos de asistentes personales son Siri de Apple, Braina, Google Assistant, Google Now, Amazon Echo, Microsoft Cortana, S Voice de Samsung, Voice Mate, Silvia y Hidi de HTC. Y Bixby de Samsung. Uno de los aspectos clave de un asistente personal inteligente es su habilidad para organizar y mantener información. Esto incluye el manejo de correos electrónicos, eventos en el calendario, archivos, lista a seguir, etc

La tecnología del asistente personal inteligente es permitida por la combinación de dispositivos móviles, interfaces de programación de aplicaciones (APIs), y la proliferación de aplicaciones móviles. Sin embargo, asistentes personales automatizados son diseñados para realizar tareas que solo son especificadas una vez a través de la voz del usuario mientras que los agentes personales inteligentes realizan tareas en curso (ejemplo: actualización en la agenda o calendario) de forma autónoma

El asistente personal inteligente tiene sus orígenes en un proyecto de inteligencia militar artificial llamada CALO, por sus siglas en inglés "cognitive assistant that learns and organizes" que significa asistente cognitivo que aprende y organiza. Adam Cheyer, un mánager del proyecto CALO, tomó a unas personas del SRI International del centro de inteligencia artificial y formó un equipo para empezar la creación de Siri. Éste fue el primer conocido asistente personal inteligente.

La primera herramienta que permitió ejecutar reconocimiento digital de voz fue IBM Shoebox, presentado al público general durante la Feria Mundial de Seattle de 1962, tras su lanzamiento inicial al mercado en 1961. Esta computadora temprana, desarrollada casi 20 años antes de la introducción del primer IBM Personal Computer en 1981, fue capaz de reconocer dieciséis palabras habladas y los dígitos del 0 a 9. El siguiente hito en el desarrollo de la tecnología de reconocimiento de voz se logró en la década de 1970 en la Universidad Carnegie Mellon en Pittsburgh, Pensilvania, con el apoyo sustantivo del Departamento de Defensa de los Estados Unidos y su agencia DARPA.

Su herramienta Harpy dominó un millar de palabras, similar al vocabulario de un niño de tres años. Alrededor de diez años más tarde, el mismo grupo de científicos desarrolló un sistema que no sólo podía analizar palabras individuales sino secuencias enteras de palabras habilitadas por el modelo oculto de Márkov.

Así, los primeros asistentes virtuales, los cuales aplicaron software de reconocimiento del habla fueron contestadores automáticos y softwares médicos de dictáfonos digitales. En la década de 1990, la tecnología de reconocimiento de voz digital se convirtió en una característica de las computadoras personales de Microsoft, IBM, Philips y Lernout & Hauspie luchando por los clientes. Mucho más tarde el lanzamiento al mercado del primer teléfono inteligente IBM Simon en 1994 sentó las bases para los asistentes virtuales inteligentes tal como se conocen hoy en día.

El primer asistente virtual digital instalado en un teléfono inteligente fue Siri, que fue presentado como una característica del iPhone 4S el 14 de octubre de 2011.9 Apple Inc. desarrolló Siri tras su adquisición en 2010 de Siri Inc., un spin-off de SRI International, que es un instituto de investigación financiado por DARPA y el Departamento de Defensa de los Estados Unidos.

### <span id="page-6-0"></span>Materiales

- Computadora
- Virtualbox
- Linux
- Micrófono
- Bocinas

## <span id="page-6-1"></span>Guía de instalación

#### Prerrequisitos

Esta sección de documentación asume lo siguiente:

- Que ya tienes instalado Linux en tu computadora.
- Que tu computadora ya está conectada a internet.
- Que se sienta cómodo al emitir comandos básicos de Linux desde un terminal o indicador de shell
- Que su dispositivo tiene un micrófono y parlantes incorporados, o que ha conectado exitosamente el micrófono y los parlantes a su dispositivo.
- Que tu dispositivo ya tiene git instalado y funcionando.

Hay varias formas de instalar Mycroft para Linux.

#### Instalar via git clone

La forma más sencilla de instalar Mycroft para Linux es clonar el mycroft-corerepositorio de su sistema y ejecutar un script de shell, que instalará todas las dependencias y los componentes de Mycroft.

 $cd \sim l$ git clone https://github.com/MycroftAI/mycroft-core.git cd mycroft-core bash dev setup.sh

El mycroft-core repositorio se encuentra en https://github.com/MycroftAI/mycroft-core. Las instrucciones a continuación instalarán Mycroft en su directorio HOME.

El dev\_setup.sh script identifica, instala y configura las dependencias que Mycroft necesita para ejecutar.

El script también instalará y configurará virtualenv . virtualenv Es una herramienta para crear entornos aislados de Python. Es una forma de aislar una aplicación, en este caso Mycroft, de otras aplicaciones. Ayuda a gestionar mejor tanto las dependencias como la seguridad.

Si está ejecutando una distribución de Linux que no sea Ubuntu, Debian, Arch o Fedora, es posible que deba instalar los paquetes manualmente según las instrucciones dev\_setup.sh. La instalación de Mycroft para Linux incluye dos scripts que utiliza para controlar los servicios de Mycroft, los cuales son:

#### *start-mycroft.sh*

start-mycroft.shse utiliza para iniciar uno o todos los servicios de Mycroft. Este script utiliza el virtualenv creado por dev\_setup.sh.

Para iniciar todos los servicios de mycroft a la vez.

```
$ ./start-mycroft.sh all
Starting all mycroft-core services
Initializing...
Starting background service bus
Starting background service skills
Starting background service audio
Starting background service voice
```
Para iniciar servicios individuales de mycroft

\$ ./start-mycroft.sh audio Initializing... Starting background service audio

#### <span id="page-8-0"></span>Emparejamiento Mycroft para Linux

Una vez que se haya instalado correctamente, deberá vincular su dispositivo Mycroft para Linux con su cuenta de home.mycroft.ai . Esta cuenta la puede utilizar de gmail, Facebook, githut

Hablar: "Hola Mycroft, empareja mi dispositivo" Mycroft hablará "I am connected to the internet and need to be paired. Your 6-digit Registration Code is XXXXXX" Use el código de registro para emparejar su dispositivo Mycroft para Linux con [home.mycroft.ai](http://home.mycroft.ai/).

Inicializamos los servicios de mycroft.

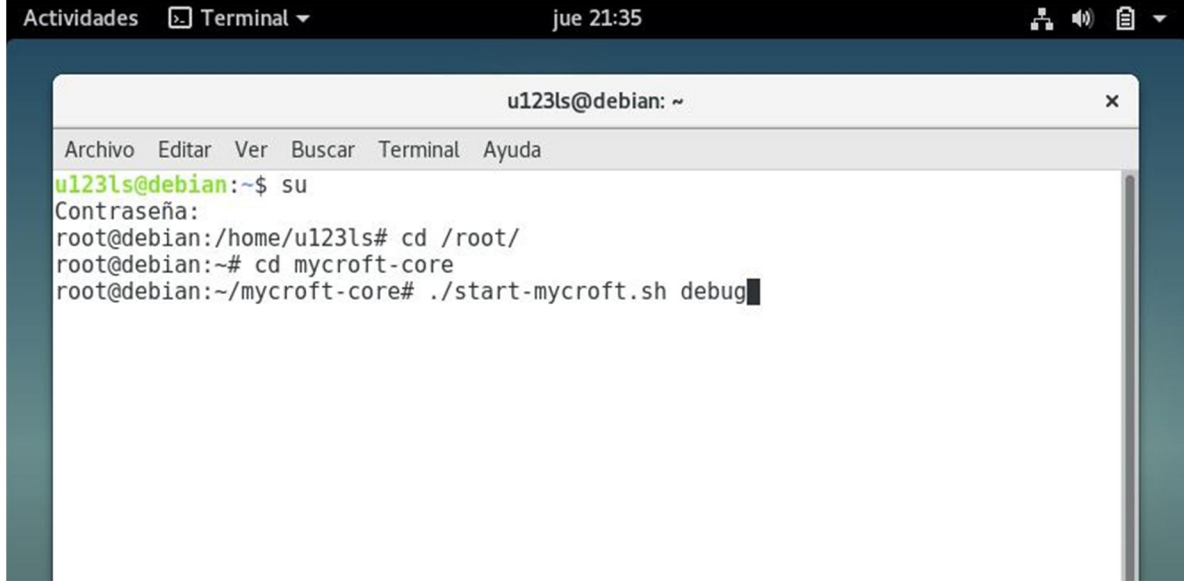

Después de inicializar los servicios se abrirá la ventana del virtualenv

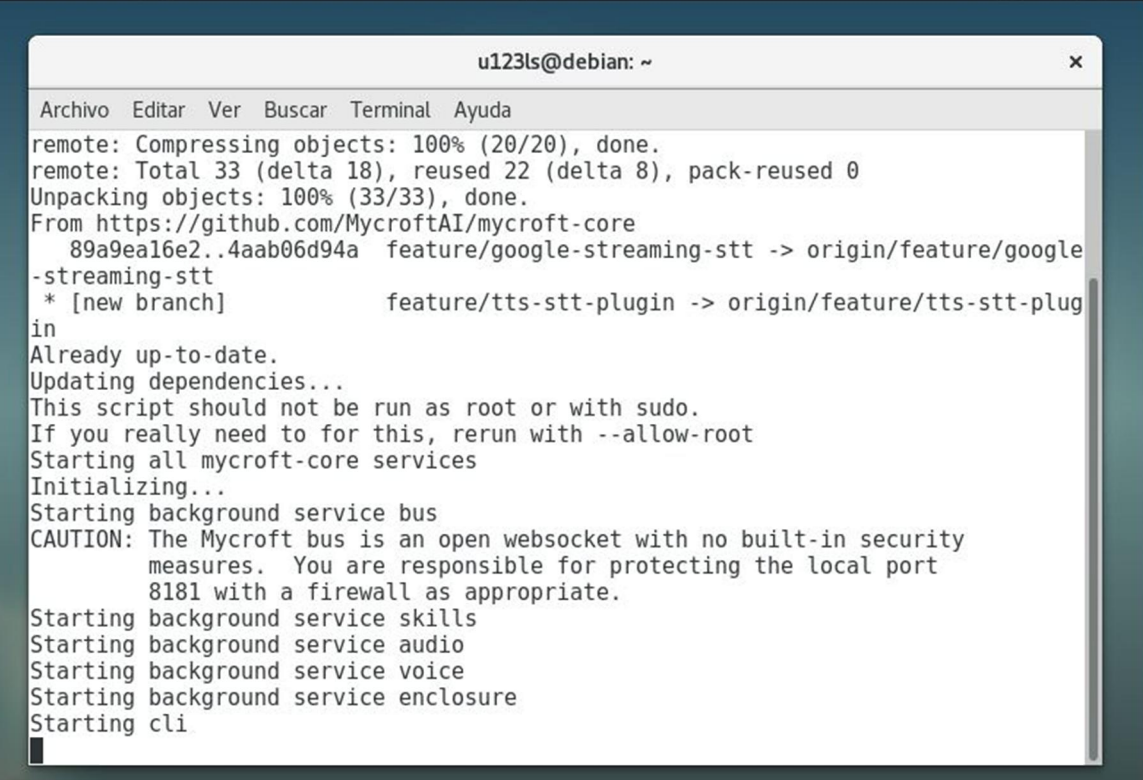

Una vez ya registrado nuestro dispositivo con la cuenta, podemos agregarle nuevas habilidades.

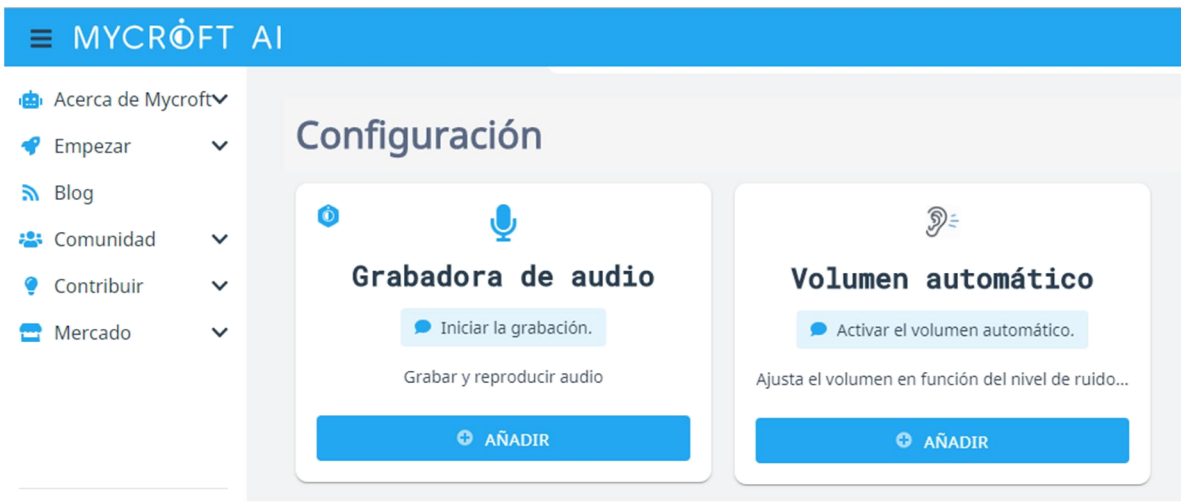

Y ya con sus habilidades instaladas procedemos a ponerlo en funcionamiento, en la siguiente imagen se muestra cargando todos los componentes necesarios para su funcionamiento.

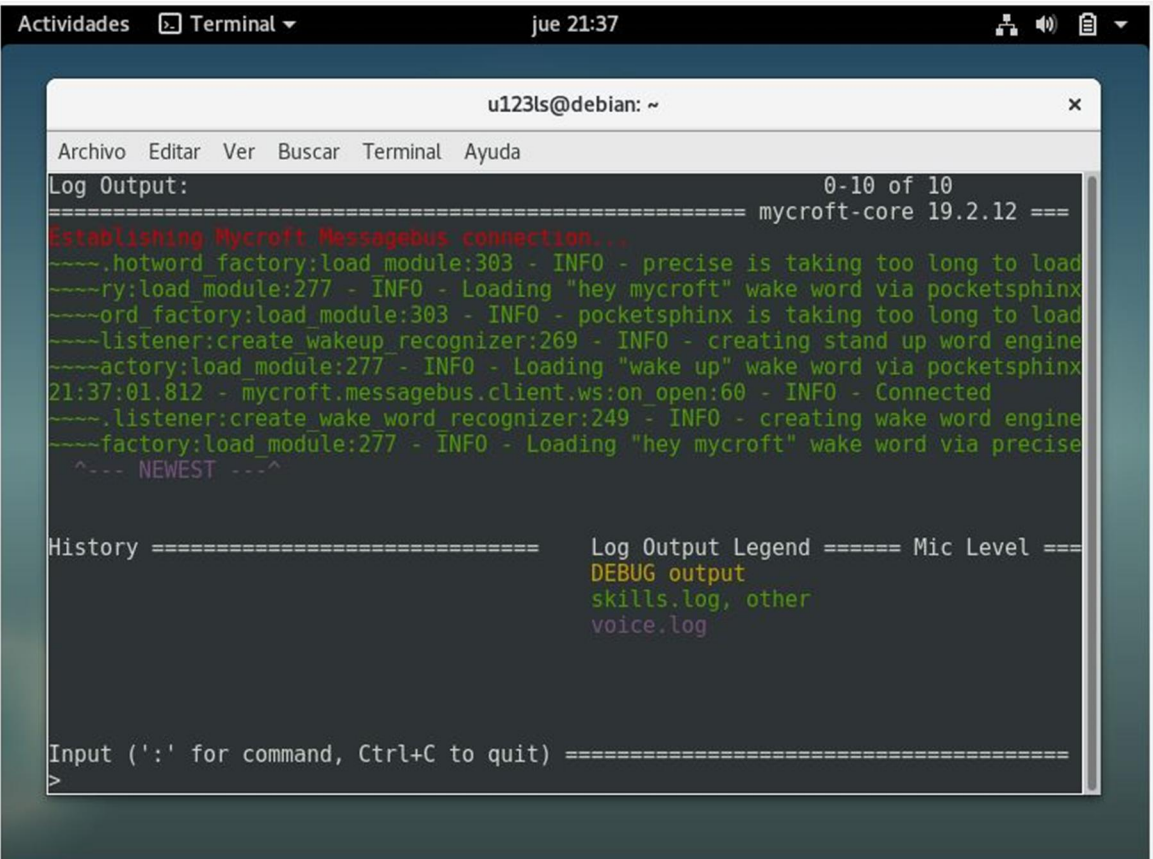

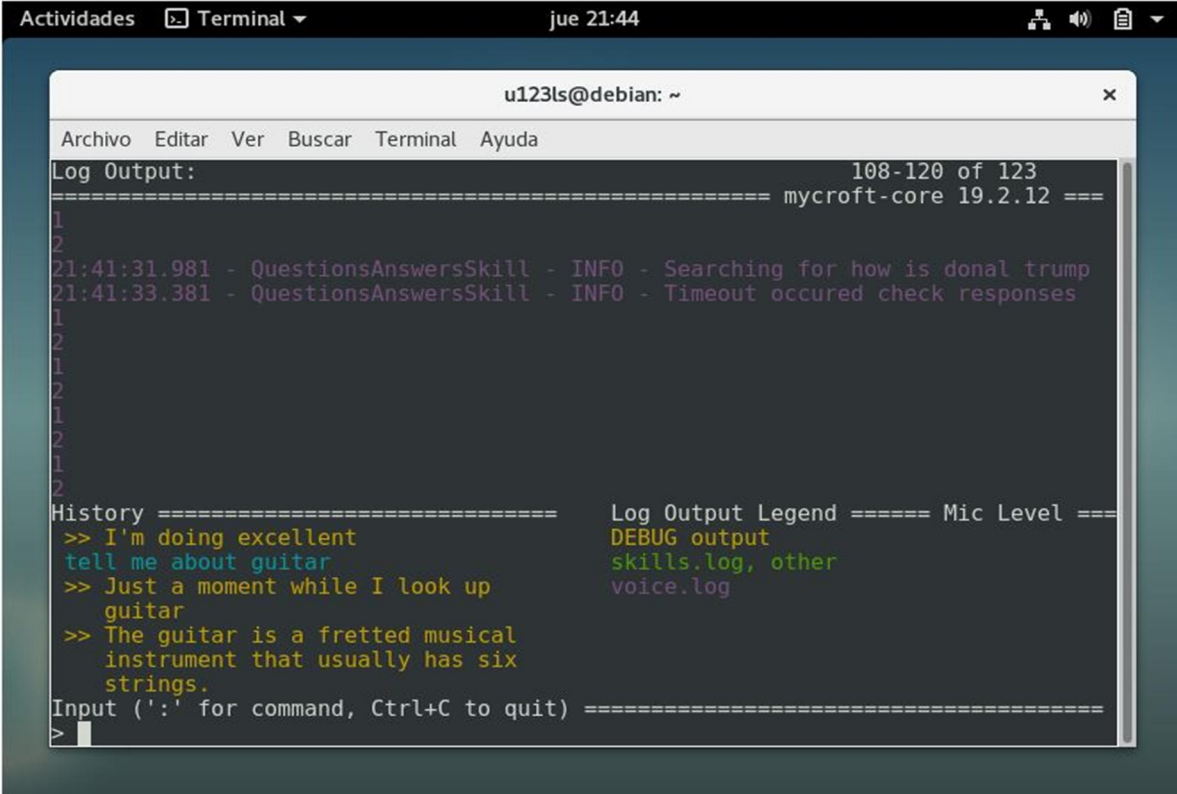

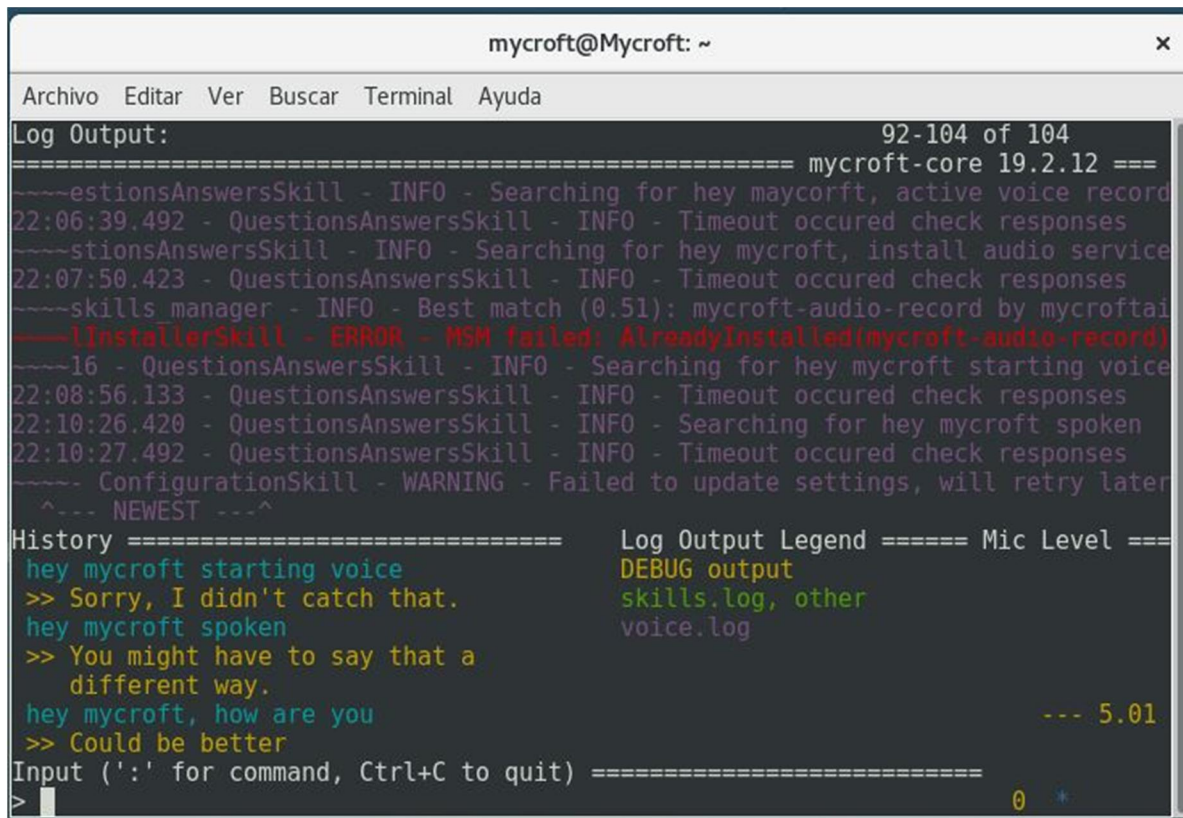

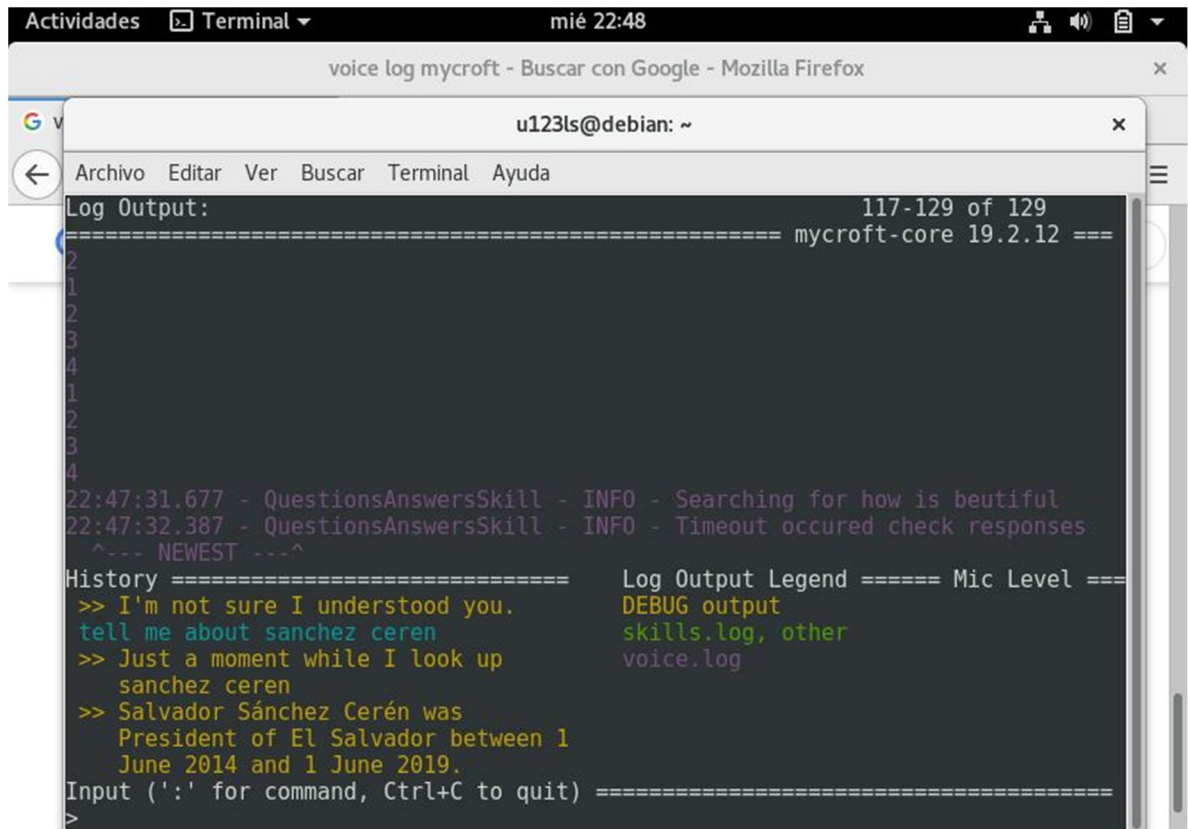

Las pantallas anteriores se observa como es q responde mycroft ante cualquier cuestiontion

Para poder cambiar de idioma a mycroft es necesario instalar el programa Neongecko AI, el cual fie lanzado el 24 de mayo de 2019, Neongecko Inc. lanzó su Kit de desarrollo de software (SDK) Neon AI para el desarrollo conversacional de AI. Neon AI agrega capacidades multilingües y otras mejoras sobre la plataforma Mycroft.

La IA de neón tiene capacidades como cambiar la palabra de vigilia a través de una habilidad, cambiar el idioma que el asistente escucha y habla sobre la marcha, y proporcionar cupones de marcas que le dices al asistente que te gusta

#### <span id="page-13-0"></span>Métodos de Interacción

Los asistentes virtuales hacen el trabajo a través de:

- Texto (chat en línea), especialmente en una aplicación de mensajería instantánea o en otra aplicación.
- Voz, por ejemplo con Amazon Alexa en el dispositivo Amazon Echo, o [Siri] en un iPhone, y ahora ya en modo escritorio con mycroft
- Tomando y/o subiendo imágenes, como en el caso de Bixby en el Samsung Galaxy S8.

Algunos asistentes virtuales son accesibles a través de múltiples métodos, tales como Google Assistant a través de chat en la aplicación Google Allo y vía voz en altavoces inteligentes de Google Home.

Los asistentes virtuales usan el procesamiento de lenguajes naturales (PLN) para combinar el texto del usuario o la entrada de voz con comandos ejecutables. Muchos aprenden continuamente usando técnicas de inteligencia artificial, incluyendo el aprendizaje automático.

#### Dispositivos y Objetos con asistentes virtuales

Los asistentes virtuales pueden estar integrados en diversos tipos de plataformas

- En objetos como altavoces inteligentes como Amazon Echo, Mycroft y Google Home
- En aplicaciones de mensajería instantánea tanto en teléfonos inteligentes como vía web, como el asistente virtual M tanto en Facebook como Facebook Messenger
- Construido como parte del sistema operativo móvil, como Siri de Apple en dispositivos con iOS, o en un sistema operativo estacionario como Cortana en Microsoft Windows
- Construido en un teléfono inteligente independiente del sistema operativo, como Bixby en el Samsung Galaxy S8, y Google Assistant en el Google Pixel.
- En otras aplicaciones móviles como Google Allo

#### SERVICIOS:

Los asistentes virtuales pueden proporcionar una amplia variedad de servicios, incluyendo:

- Proveer información sobre el tiempo, datos de Wikipedia o IMDb, ajustar alarmas, listas de pendientes o de compras.
- Reproducir música de servicios de *streaming* como Spotify y Pandora; reproducir estaciones de radio; leer audiolibros
- Reproducir videos, programas de televisión o películas en televisores, de fuentes como por ejemplo Netflix
- Comprar artículos, como por ejemplo desde Amazon
- Complementar y/o reemplazar servicios de atención al cliente por humanos. Un reporte estimó que un asistente automático en línea produjo una reducción de 30% en la carga de trabajo de un centro de llamadas.

### <span id="page-14-0"></span>Comparación:

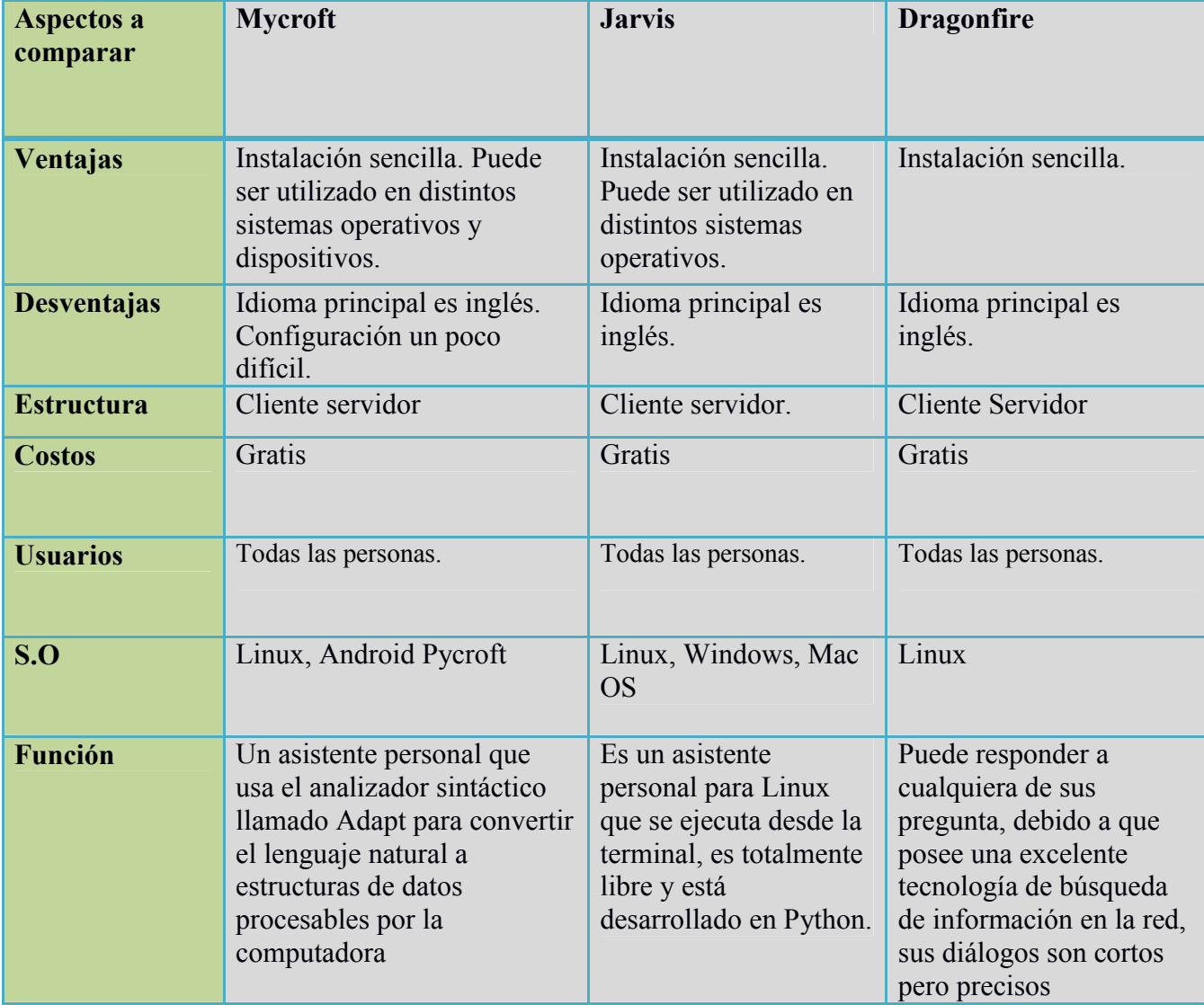

### <span id="page-15-0"></span>Recomendaciones

Para la elaboración de dicho proyecto se debe tomar en cuenta la capacidad que tiene el equipo en el que se instalara el asistente, ya que necesita suficientes recursos para su buen funcionamiento.

Es de suma importancia, seguir los pasos correctamente como se detallan, ya que al omitir alguno, no se instalara ni clonara correctamente el asistente, también para que dicho asistente de las respuestas correctas es de instalarle las habilidades a cerca de todos los temas con los que queremos relacionarlo, como el tiempo, deportes, cultura, economía entre otros. Les recomendamos que para realizar una petición a el asistente indicar la acción con la voz de alerta respectiva.

## <span id="page-16-0"></span>**Conclusiones**

En el presente trabajo hemos concluido que para realizar una buena investigación es necesario buscar diversas fuentes de información para poder implementarlo así también hemos concluido que un asistente personal como el implementado en esta investigación es muy innovador y útil también es una excelente herramienta para personas con algún tipo de discapacidad especial.

Los asistentes personales son de gran utilidad ya que están siendo usados por grandes empresas telefónicas para responder como por ejemplo contestadores automáticas

De igual manera es muy importante saber inglés para poder implementar este tipo de asistente personal ya que la mayor parte de documentación se encuentra en este idioma.

Sin duda alguna recomendamos implementar este proyecto por su fácil funcionamiento aparte de eso hay mucha información guiada de cómo aplicarlo y usarlo. Y lo más importante es que es un asistente de código abierto.

### <span id="page-17-0"></span>Glosario de términos

Virtualenv: es un programa que permite crear entornos virtuales de Python. Un entorno virtual consta de un intérprete (podemos elegir la versión concreta) acompañado de todos los módulos que necesitemos instalar.

Debug: Un depurador (en inglés, debugger), es un programa usado para probar y depurar (eliminar) los errores de otros programas (el programa "objetivo"). El código a ser examinado puede alternativamente estar corriendo en un simulador de conjunto de instrucciones (ISS).

Open Source: es un modelo de desarrollo de *software* basado en la colaboración abierta. Se enfoca más en los beneficios prácticos (acceso al código fuente) que en cuestiones éticas o de libertad que tanto se destacan en el software libre.

## <span id="page-18-0"></span>Bibliografía

Autor: comunidad mycroft

Fecha última modificación: MARTES 11 DE JUNIO DE 2019 A LAS 9:34 PM

https://mycroft.ai/documentation/linux/

Autor: Wikipedia

https://es.wikipedia.org/wiki/Asistente\_virtual

Autor: Daniel Pérez Fernández

Fecha: noviembre 2018

https://tecnonucleous.com/2018/10/21/mycroft-un-asistente-virtual-open-source/

Autor: Susana Avendaño Urquijo

Fecha: 17 abril 2018

https://www.unocero.com/lo-mas-visto/clasificamos-a-los-asistentes-virtuales-de-la-masa-la-menos-inteligente/